## **Backup za pomocą WinSCP na FTPa**

Skrypt CMD:

```
@echo off
echo "Start backup ..."
set datetime=%date% %time:~0,8%
echo Last backup: %datetime% > %USERPROFILE%\Documents\last.txt
set PATH=%PATH%;C:\Program Files (x86)\WinSCP
rem Outlook 2007 i 2010
del %USERPROFILE%\Documents\outlook.reg
reg export "HKEY CURRENT USER\Software\Microsoft\Windows
NT\CurrentVersion\Windows Messaging Subsystem\Profiles"
%USERPROFILE%\Documents\outlook.reg
rem Outlook 2013
del %USERPROFILE%\Documents\outlook.reg
reg export
"HKEY CURRENT USER\Software\Microsoft\Office\15.0\Outlook\Profiles"
%USERPROFILE%\Documents\outlook.reg
rem Windows Mail
del %USERPROFILE%\Documents\windowsMail.reg
del %USERPROFILE%\Documents\windowsLiveContacts.reg
del %USERPROFILE%\Documents\windowsLiveMail.reg
reg export "HKEY CURRENT USER\Software\Microsoft\Windows Mail"
%USERPROFILE%\Documents\windowsMail.reg
reg export "HKEY CURRENT USER\Software\Microsoft\Windows Live Contacts"
%USERPROFILE%\Documents\windowsLiveContacts.reg
reg export "HKEY CURRENT USER\Software\Microsoft\Windows Live Mail"
%USERPROFILE%\Documents\windowsLiveMail.reg
del ftplog.txt
WinSCP.exe /console /script=ftp_mirror.txt /log=ftplog.txt
echo Start: %datetime%
echo End: %date% %time:~0,8%
rem C:\WINDOWS\system32\shutdown.exe -s -f -t 0
rem pause
Plik ftp_mirror.txt:
option batch continue
option confirm off
open ftp://login:pass@1.2.3.4/
synchronize remote -delete %USERPROFILE%\Desktop /Desktop
synchronize remote -delete %USERPROFILE%\Pictures /Pictures
```

```
synchronize remote -delete %USERPROFILE%\AppData\Local\Microsoft\Outlook\
/Outlook
synchronize remote -delete %USERPROFILE%\AppData\Roaming\Thunderbird\
```
/Thunderbird

synchronize remote -delete "%USERPROFILE%\AppData\Local\Microsoft\Windows Live Mail" "/Windows Live Mail" synchronize remote -delete "%USERPROFILE%\AppData\Local\Microsoft\Windows Mail" "/Windows Mail" synchronize remote -delete %USERPROFILE%\Documents /Documents exit

From: <https://kamil.orchia.pl/> - **kamil.orchia.pl**

Permanent link: **[https://kamil.orchia.pl/doku.php?id=backup\\_za\\_pomoc%C4%85\\_winscp\\_na\\_ftpa](https://kamil.orchia.pl/doku.php?id=backup_za_pomoc%C4%85_winscp_na_ftpa)**

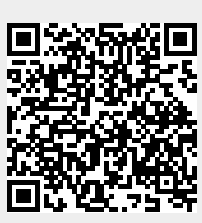

Last update: **2018/08/21 11:28**